# How to use REST APIs for Monitoring Purposes

Last Modified on 02/14/2024 9:18 am EST

## Exalate Cloud - Customer Monitor Endpoint

To request a customer monitor endpoint create a ticket on our [Service](https://exalate.atlassian.net/servicedesk/customer/portals) Desk.

In the ticket, please specify the instances you would like to set up the customer monitor for.

After your ticket is processed you will get:

### • A REST endpoint

# example rest endpoint https://jcloudnode.example.exalate.cloud/rest/issuehub/4.0/cmonitor

jcloudnode-example.exalate.cloud is the Exalate URL of your instance.

• Credentials to access the endpoint. This endpoint will return a number of errors, that you can check with the numErrors parameter.

{"numErrors":0}

## On-Premise - REST calls

Jira On Premise (Server/Data Center) can be monitored by accessing the rest endpoints.

### Sync Events

/rest/issuehub/4.0/syncevents?limit=0

Provides the number of outgoing synchronization transactions (sync events)

### Request Example

curl --user john:doe https://my.jira.com/rest/issuehub/4.0/syncevents?limit=0

### Response

STATUS 200 - application/json Returned if the message has been successfully received.

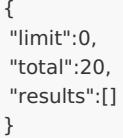

• Indicates that there are 20 sync transactions in the queue.

Omitting the limit=0 parameter from the request will return all the outstanding sync events.

### Sync Requests

/rest/issuehub/4.0/syncrequests?limit=0

Provides the number of incoming synchronization transactions (sync requests)

### Request example

curl --user john:doe https://my.jira.com/rest/issuehub/4.0/syncrequests?limit=0

#### Response

STATUS 200 - application/json Returned if the message has been successfully received.

{ "limit":0, "total":30, "results":[] }

- Indicates that there are 30 sync transactions in the queue
- Omitting the limit=0 parameter from the request will return all the outstanding sync events

### Errors

/rest/issuehub/4.0/errors?limit=0

Provides the number of errors

#### Request example

curl --user john:doe https://my.jira.com/rest/issuehub/4.0/errors?limit=0

#### Response

STATUS 200 - *application/json* Returned if the message has been successfully received.

```
{
"limit":0,
"total":0,
"results":[]
}
```
- Indicates that there are no logged errors
- Omitting the limit=0 parameter from the request will return all the error details

## Other Platforms

Due to the specific approach for logging into the other platforms, no REST API points have been documented.

**O N T H I S PA G E Product EbolattUCIOud - [Customer](http://docs.exalate.com/#ExalateCloudCustomerMonitorEndpoint0) Monitor Endpoint** [Release](http://docs.exalate.com/docs/release-history) History **PA**<br>On-Premi<u>s</u>e - REST calls Other [Platforms](http://docs.exalate.com/#OtherPlatforms2) API Reference [Glossary](http://docs.exalate.com/docs/glossary) **C** [Security](http://docs.exalate.com/docs/security)<sup>2</sup> Pricing and [Licensing](http://docs.exalate.com/docs/pricing-licensing)  $\mathcal{C}$ **Resources** [Academy](https://exalate.com/academy)<sup>2</sup> [Blog](https://exalate.com/blog) <mark>C</mark> [YouTube](https://www.youtube.com/@exalate-integration) Channel [Ebooks](https://exalate.com/ebooks-and-whitepapers/)<sup>2</sup> **Still need help?** Join our [Community](https://community.exalate.com)  $\mathbb{Z}$ Visit our [Service](https://exalate.atlassian.net/servicedesk/customer/portal/5) Desk<sup>r</sup> Find a [Partner](https://exalate.com/partners)  $\mathbb{Z}$